## Getting Started with SDP-S Controller Board and Evaluation Boards

Do not connect the SDP-S board to the PC prior to the completion of the steps outlined below.

Your component evaluation system requires the following:

System Demonstration Platform Controller Board (SDP-S) Package:

One EVAL-SDP-CS1Z board One A to mini B USB cable

NOTE

**Evaluation Package:** 

One EVAL-ADXXXXSDZ board One CD-ROM with application software

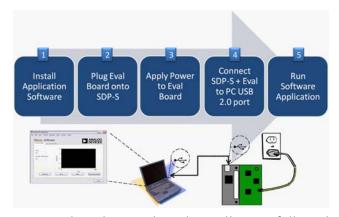

For successful SDP-S and Evaluation board installation, follow these steps:

- Step 1: Install the application software provided as part of the component evaluation package.
- Step 2: Plug the evaluation board onto the SDP-S board.
- Step 3: Power the evaluation board.
- Step 4: Connect the evaluation and SDP-S boards to the PC using the USB cable provided in the SDP-S board package.
- Step 5: Start the application software.

## **ANALOG DEVICES WORLD WIDE HEADQUARTERS**

One Technology Way, P.O. Box 9106 Norwood, MA 02062-9106, U.S.A. www.analog.com www.analog.com/sdp

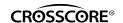

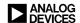